*IBM SPSS Modeler - Essentials for R: Installationsanweisungen*

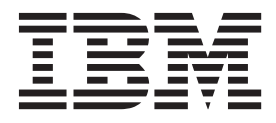

Diese Veröffentlichung ist eine Übersetzung des Handbuchs *IBM SPSS Modeler - Essentials for R: Installation Instructions,* herausgegeben von International Business Machines Corporation, USA

© Copyright International Business Machines Corporation 2013

Informationen, die nur für bestimmte Länder Gültigkeit haben und für Deutschland, Österreich und die Schweiz nicht zutreffen, wurden in dieser Veröffentlichung im Originaltext übernommen.

Möglicherweise sind nicht alle in dieser Übersetzung aufgeführten Produkte in Deutschland angekündigt und verfügbar; vor Entscheidungen empfiehlt sich der Kontakt mit der zuständigen IBM Geschäftsstelle.

Änderung des Textes bleibt vorbehalten.

Herausgegeben von: TSC Germany Kst. 2877 April 2013

## **Inhaltsverzeichnis**

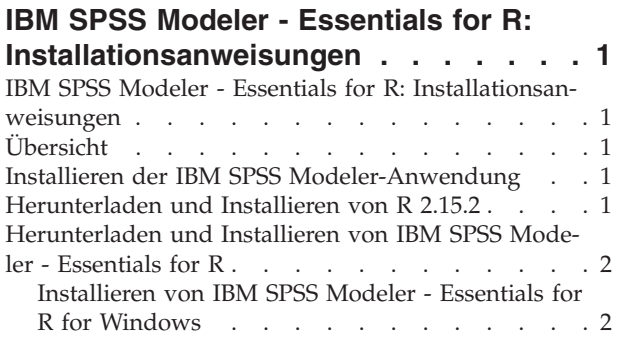

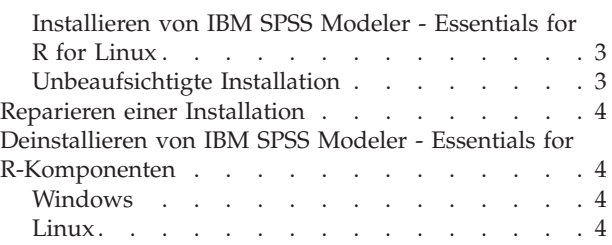

## <span id="page-4-0"></span>**IBM SPSS Modeler - Essentials for R: Installationsanweisungen**

## **IBM SPSS Modeler - Essentials for R: Installationsanweisungen**

Dieses Dokument enthält Anweisungen für die Installation von IBM® SPSS Modeler - Essentials for R unter den Betriebssystemen Windows und Linux.

## **Übersicht**

IBM SPSS Modeler - Essentials for R bietet Ihnen die Tools, die Sie benötigen, um in IBM SPSS Modeler benutzerdefinierte R-Scripts für die Modellerstellung und das Modellscoring zu verwenden. Im Produktumfang enthalten ist das IBM SPSS Modeler - Integration Plug-in for R für IBM SPSS Modeler 15.

## **Installieren der IBM SPSS Modeler-Anwendung**

IBM SPSS Modeler - Essentials for R wurde für die folgenden Anwendungen konzipiert:

- Unter dem Betriebssystem Windows:
	- IBM SPSS Modeler for Windows
	- IBM SPSS Modeler Server for Windows
- Unter dem Betriebssystem Linux:
	- IBM SPSS Modeler for Linux

Es bestehen keine weiteren Betriebssystem- oder Hardwarevoraussetzungen. Die mit IBM SPSS Modeler - Essentials for R installierten Komponenten können mit jeder gültigen IBM SPSS Modeler-Lizenz eingesetzt werden.

Sofern noch nicht geschehen, installieren Sie eine der IBM SPSS Modeler-Anwendungen auf dem Computer, auf dem IBM SPSS Modeler - Essentials for R installiert werden soll. Befolgen Sie dazu die mit der Software bereitgestellten Anweisungen.

*Hinweis*: Wenn Sie Windows verwenden und IBM SPSS Modeler - Essentials for R auf einem Desktop-Computer installieren, installieren Sie IBM SPSS Modeler 15 auf dem Desktop-Computer. Wenn Sie IBM SPSS Modeler - Essentials for R auf einem Server-Computer installieren, installieren Sie IBM SPSS Modeler Server 15 auf dem Server-Computer.

#### **Herunterladen und Installieren von R 2.15.2**

Für Version 15 von IBM SPSS Modeler - Essentials for R ist R Version 2.15.2 erforderlich. Installieren Sie R auf dem Computer, auf dem IBM SPSS Modeler - Essentials for R installiert werden soll. Das Produkt ist unter<http://www.r-project.org/> verfügbar. Linux-Benutzer können R auch direkt von <ftp://ftp.stat.math.ethz.ch/Software/CRAN/src/base/R-2/> herunterladen.

*Hinweis*: Wenn Sie Linux verwenden, ist R 2.15.2 möglicherweise im Repository Ihrer Verteilung enthalten. In diesem Fall können Sie R mithilfe des Standardpaketmanagers in Ihrer Verteilung (wie RPM Package Manager oder Synaptic Package Manager) installieren.

## <span id="page-5-0"></span>**Herunterladen und Installieren von IBM SPSS Modeler - Essentials for R**

Vor der Installation von IBM SPSS Modeler - Essentials for R müssen Sie IBM SPSS Modeler-Aktualisierungen und -Erweiterungen für IBM SPSS Analytic Server installieren. Dadurch wird das Erweiterungsverzeichnis paswr.rstat an der korrekten Position innerhalb Ihrer IBM SPSS Modeler-Installation installiert. Installationsanweisungen finden Sie in den Releaseinformationen.

Stellen Sie sicher, dass Sie eine Version von IBM SPSS Modeler - Essentials for R verwenden, die mit der Version von IBM SPSS Modeler auf Ihrem Computer kompatibel ist. Innerhalb einer Hauptversion von IBM SPSS Modeler wie 15 müssen Sie eine Version von IBM SPSS Modeler - Essentials for R mit derselben Hauptversion verwenden.

Benutzer, die im verteilten Modus arbeiten (mit IBM SPSS Modeler Server), sollten IBM SPSS Modeler - Essentials for R sowohl auf dem Client- als auch auf dem Server-Computer installieren.

Laden Sie Version 15 von IBM SPSS Modeler - Essentials for R herunter (verfügbar über [http://](http://www.ibm.com/developerworks/spssdevcentral) [www.ibm.com/developerworks/spssdevcentral\)](http://www.ibm.com/developerworks/spssdevcentral). Achten Sie darauf, die dem Betriebssystem Ihrer IBM SPSS Modeler-Anwendung entsprechende Version von IBM SPSS Modeler - Essentials for R herunterzuladen.

## **Installieren von IBM SPSS Modeler - Essentials for R for Windows**

Benutzer, die im verteilten Modus arbeiten (mit IBM SPSS Modeler Server) und die 32-Bit-Version von IBM SPSS Modeler Server verwenden, sollten auf dem Server-Computer die 32-Bit-Version von IBM SPSS Modeler - Essentials for R installieren. Wenn die 64-Bit-Version von IBM SPSS Modeler Server installiert ist, installieren Sie auf dem Server-Computer die 64-Bit-Version von IBM SPSS Modeler - Essentials for R. *Hinweis*: Bei einem 64-Bit-Computer installiert das IBM SPSS Modeler-Installationsprogramm automatisch die 64-Bit-Version von IBM SPSS Modeler Server, es sei denn, Sie geben explizit an, dass die 32-Bit-Version installiert werden soll.

Windows XP

Doppelklicken Sie auf die heruntergeladene Datei und befolgen Sie die auf dem Bildschirm angezeigten Anweisungen.

Windows Vista, Windows 7 oder Windows Server 2008

Sie müssen das Installationsprogramm als Administrator ausführen:

- 1. Navigieren Sie mithilfe von Windows Explorer in das Verzeichnis, in das Sie die Datei heruntergeladen haben.
- 2. Klicken Sie mit der rechten Maustaste auf die heruntergeladene Datei und wählen Sie **Als Administrator ausführen** aus.
- 3. Befolgen Sie die auf dem Bildschirm angezeigten Anweisungen.

Automatische Übertragung einer Installation

Alternativ zur oben beschriebenen manuellen Installation können Sie die Installation auch automatisch auf Windows-Computer übertragen. Dies ist insbesondere für Netzadministratoren hilfreich, die Installationen für mehrere Endbenutzer durchführen müssen. Im Folgenden wird das Format der Befehlszeile für die automatische Übertragung einer Installation dargestellt:

<Installationsdateiname> -i silent

Dabei ist *<Installationsdateiname>* der Name der Installationsdatei für IBM SPSS Modeler - Essentials for R, beispielsweise *SPSS\_Modeler\_REssentials\_15002\_win32.exe*.

## <span id="page-6-0"></span>**Installieren von IBM SPSS Modeler - Essentials for R for Linux**

- 1. Starten Sie eine Terminalanwendung.
- 2. Wechseln Sie in das Verzeichnis, in das Sie IBM SPSS Modeler Essentials for R heruntergeladen haben. Geben Sie an der Eingabeaufforderung Folgendes ein:

./<<Dateiname>>

Dabei ist *<<Dateiname>>* der Name der heruntergeladenen Datei.

*Hinweis*: Sie müssen den vorherigen Befehl als Root ausführen. Melden Sie sich dazu entweder als Root an oder verwenden Sie den Befehl sudo. Außerdem müssen Sie möglicherweise vor der Installation von IBM SPSS Modeler - Essentials for R die Compiler gcc und gfortran installieren.

3. Befolgen Sie die auf dem Bildschirm angezeigten Anweisungen. Wenn Sie aufgefordert werden, die Position von R anzugeben, beachten Sie, dass die Position anzugeben ist, an der sich das Verzeichnis *lib* für R befindet (z. B. */usr/lib/R*).

## **Unbeaufsichtigte Installation**

Alternativ zu den zuvor beschriebenen manuellen Installationen können Sie unter Windows und Linux auch eine unbeaufsichtigte Installation durchführen. Dies ist insbesondere für Netzadministratoren hilfreich, die Installationen für mehrere Endbenutzer durchführen müssen. So führen Sie eine unbeaufsichtigte Installation durch:

- 1. Starten Sie eine Terminalanwendung.
- 2. Wechseln Sie in das Verzeichnis, in das Sie IBM SPSS Modeler Essentials for R heruntergeladen haben.
- 3. Erstellen Sie mithilfe eines Texteditors eine Antwortdatei mit dem Namen *install.properties*.
- 4. Fügen Sie der Antwortdatei die folgenden Eigenschaften und zugehörigen Werte hinzu:

USER\_INSTALL\_DIR=<R 2.15.2-Ausgangsverzeichnis> FRONTEND\_INSTALL\_DIR=<IBM SPSS Modeler-Position>/ext/bin

Dabei ist <R2.15.2-Ausgangsverzeichnis> die Installationsposition von R 2.15.2 und <IBM SPSS Modeler-Position> ist die Installationsposition von IBM SPSS Modeler. Beispiel für Linux:

USER\_INSTALL\_DIR=/usr/local/lib/R FRONTEND\_INSTALL\_DIR=/usr/IBM/SPSS/ModelerServer/15.0/ext/bin

Beispiel für Windows:

USER INSTALL DIR=C:\\Programme\\R\\R-2.15.2 FRONTEND\_INSTALL\_DIR=C:\\Programme\\IBM\\SPSS\\Modeler\\15\\ext\\bin

- 5. Speichern Sie die Datei *install.properties* in dem Verzeichnis, in dem sich die *.bin*-Datei für IBM SPSS Modeler - Essentials for R befindet und wechseln Sie in dieses Verzeichnis.
- 6. Führen Sie das Installationsprogramm unter Linux mit dem folgenden Befehl aus:

./<Installationsdateiname> -i silent

Dabei ist *<Installationsdateiname>* der Name der *.bin*-Datei für IBM SPSS Modeler - Essentials for R. *Hinweis*: Sie müssen den vorherigen Befehl als Root ausführen. Melden Sie sich dazu entweder als Root an oder verwenden Sie den Befehl sudo.

Führen Sie das Installationsprogramm unter Window mit dem folgenden Befehl aus:

<Installationsdateiname> -i silent

Dabei ist *<Installationsdateiname>* der Name der Installationsdatei für IBM SPSS Modeler - Essentials for R, beispielsweise *SPSS\_Modeler\_REssentials\_15002\_win32.exe*.

Alternativ können Sie das Installationsprogramm unter Linux mit dem folgenden Befehl ausführen: ./<Installationsdateiname> -f <Position der Antwortdatei>

Unter Windows können Sie das Installationsprogramm mit dem folgenden Befehl ausführen: <Installationsdateiname> -f <Position der Antwortdatei>

<span id="page-7-0"></span>In beiden Fällen ist <Position der Antwortdatei> der Dateipfad zur Antwortdatei. Wenn Sie diesen alternativen Befehl verwenden, müssen Sie der Antwortdatei die folgende Eigenschaft hinzufügen: INSTALLER\_UI=[swing | console | silent]

*Hinweis*: Um eine andere Antwortdatei als *install.properties* zu verwenden, führen Sie das Installationsprogramm unter Linux mit dem folgenden Befehl aus:

./<Installationsdateiname> -f <Name der Antwortdatei>

Führen Sie das Installationsprogramm unter Window mit dem folgenden Befehl aus:

<Installationsdateiname> -f <Name der Antwortdatei>

#### **Reparieren einer Installation**

Wenn Sie die IBM SPSS Modeler 15-Anwendung oder R 2.15.2 deinstallieren und anschließend erneut installieren, müssen Sie auch eine Deinstallation und anschließende Neuinstallation der Version 15 von IBM SPSS Modeler - Essentials for R durchführen.

## **Deinstallieren von IBM SPSS Modeler - Essentials for R-Komponenten**

#### **Windows**

Entfernen Sie die folgenden Ordner und Dateien:

- ibmspsscf70 aus <Ausgangsverzeichnis von R 2.15.2>\\library
- config.ini aus <IBM SPSS Modeler-Position>\\ext\\bin\\pasw.rstats
- embeded.dll aus <IBM SPSS Modeler-Position>\\ext\\bin\\pasw.rstats

#### **Linux**

Entfernen Sie die folgenden Ordner und Dateien:

- ibmspsscf70 aus <Ausgangsverzeichnis von R 2.15.2>/library
- config.ini aus <IBM SPSS Modeler-Position>/ext/bin/pasw.rstats
- v embeded.so aus <IBM SPSS Modeler-Position>/ext/bin/pasw.rstats

# IBM.